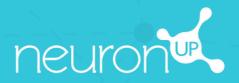

## **MANUAL**

**WORKING IN GROUPS** 

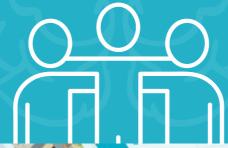

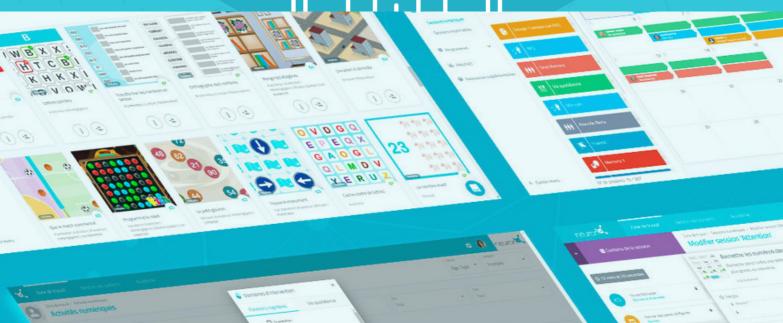

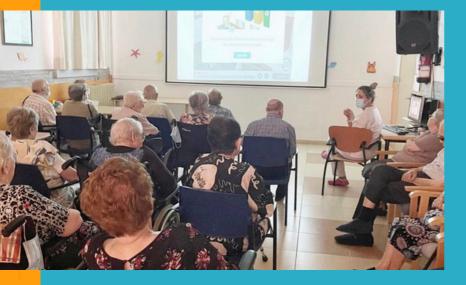

With NeuronUP you can get your patients to work in groups.

To do this, use a single device (computer, tablet or projector, depending on the number of patients).

## 1. Create a profile for group work

It is important to create a specific profile for group work, so that a patient's results are not distorted when they are recorded.

1. To do this, go to "Patient Management".

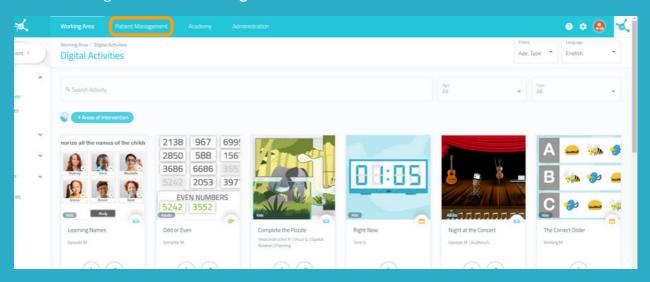

2. Click on "New Client" at the top right.

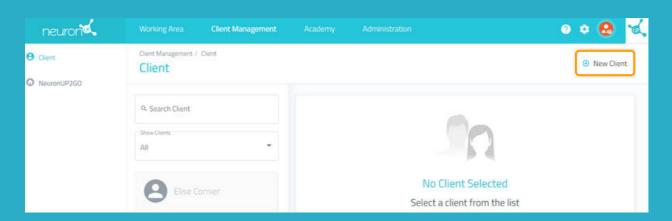

## 2. Fill in the profile data

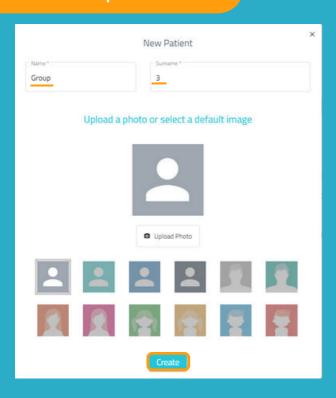

You can put the name you think is most appropriate for your workgroup profile.

In the following example, we put "Group" for the first name and "3" for the last name.

## 3. Assign a session to the working group

Click on "Digital Sessions".

Choose a session and click on it or drag it to the date you want to assign it.

Choose the patient called "Group 3" and click on "Assign Session".

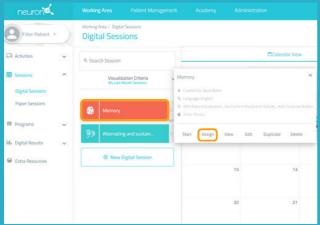

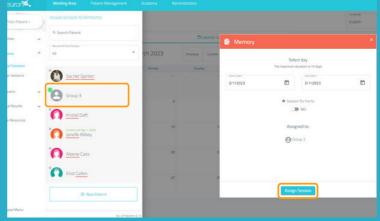

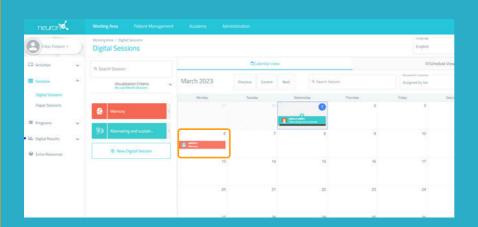

Once the working device and patients are ready to work together, click on the session and then on "Start".